#### Lampiran 1 Gambaran arsitektur sistem monitoring I-Surf IPB

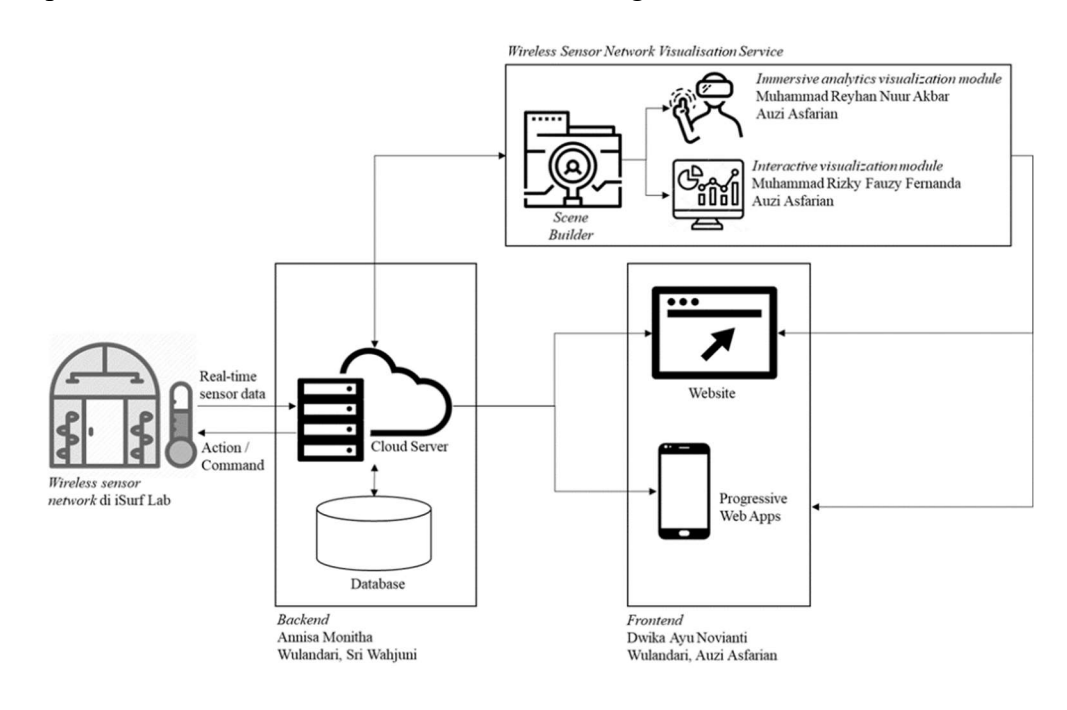

Laboratorium I-Surf IPB dirancang untuk memiliki arsitektur sistem untuk memonitor jaringan sensor nirkabel seperti yang diilustrasikan diatas. Pada arsitektur ini, setiap sensor mencatat data tanaman secara real-time, sehingga sistem menyimpan data menggunakan timestamp ke cloud server yang dimiliki oleh IPB.

Basis data yang dimiliki oleh laboratorium I-Surf akan dapat diakses oleh protokol HTTP sehingga pengguna dapat memperoleh bahkan mengubah beberapa informasi oleh modul front-end pada sistem monitoring. Modul front-end pertama adalah sebuah situs web yang dikembangkan dalam bentuk progressive web app. Dua modul lainnya dikembangkan menggunakan Unity untuk menyediakan layanan visualisasi – satu modulnya berbentuk 3 dimensi dan bersifat imersif menggunakan platform virtual reality; modul lainnya adalah modul 2D yang bersifat multiplatform dan interaktif sehingga dapat digunakan pada browser web pada PC dan dua platform aplikasi mobile (Android dan iOS). Penelitian ini berfokus pada pengembangan prototipe untuk visualisasi 2D untuk Laboratorium I-Surf IPB.

seluruh karya tulis ini tanpa mencantumkan dan menyebutkan sumber

penelitian, penulisan karya ilmiah,

penyusunan laporan, penulisan kritik atau tinjauan suatu masalah

**IPB University** 

 $\omega$ 

Pengutipan Cipta Dilindungi

hanya untuk kepentingan pendidikan,

mengumumkan

Dilarang mengutip sebagian atau.

Undang

auepun-

# Lampiran 2 Hasil wawancara pada tahap komunikasi iterasi 1

Wawancara dilakukan pada tanggal 6 Januari 2020 oleh Dwika Ayu Novianti dan Reyhan Nuur Akbar sebagai pengembang sistem informasi I-Surf Lab serta Dr. Ir. Sri Wahjuni, MT sebagai stakeholder sistem informasi.

## 1 Apa saja kegiatan yang dilakukan pada lab ISURF?

"Kegiatan yang dilakukan pada lab ISURF adalah pengembangan penelitian terhadap proses penanaman terkait agriculture 4.0. Dengan tiga metode penanaman yaitu, pembenihan, pemeliharaan, dan pemanenan. Masing-masing metode memiliki langkah dan penggunaan algoritma yang berbeda-beda."

## 2 Apa saja model yang sudah dikembangkan pada lab?

"Terdapat beberapa model yang sudah dikembangkan pada lab ISURF, diantaranya terdapat micro controller dan sensor-sensor yang sudah di tanamkan pada rak tumbuhan, dengan bantuan wiFi yang langsung mengirimkan data ke access point, selain itu adanya robot statis, dan sedang dikembangkan robot mobile yang berguna untuk mengirimkan data ke server, sehingga tidak hanya modul sensor yang bisa menjadi sumber data namun robot juga bisa. Dengan menggunakan beberapa algoritma, seperti expert system, algoritma terkait *image processing* dan bioinformatika."

### 3 Bagaimana kondisi lab pada saat ini? Seperti apa sistem yang dapat dikembangkan untuk memenuhi kebutuhan lab?

"Lab ISURF memiliki tiga jenis tumbuhan, cabai, selada, dan melon yang masingmasing ditanamkan pada rak berbeda. Masing-masing rak memiliki satu modul yang terhubung dengan internet untuk mengirimkan data ke server. Sistem yang dibutuhkan pada lab ISURF adalah pengembangan dalam proses pemantauan terhadap alat yang ditanam pada tumbuhan untuk mendapatkan hasil yang terbaik pada tanaman tersebut. Pengembang ISURF sebagai administrator dapat melakukan pendaftaran terhadap channel dan field yang sudah ada atau yang akan di bangun pada lab."

penyusunan laporan, penulisan kritik atau tinjauan suatu masalah

Perpustakaan IPB University

Hak Cipta Dilindungi Undang-undang<br>1. Dilarang mengutip sebagian atau seluruh karya tulis ini tanpa mencantumkan dan menyebutkan sumber

**IPB University** 

# Lampiran 3 Gantt chart untuk perencanaan pengembangan

# Pengembangan Iterasi 1 (Februari – April)

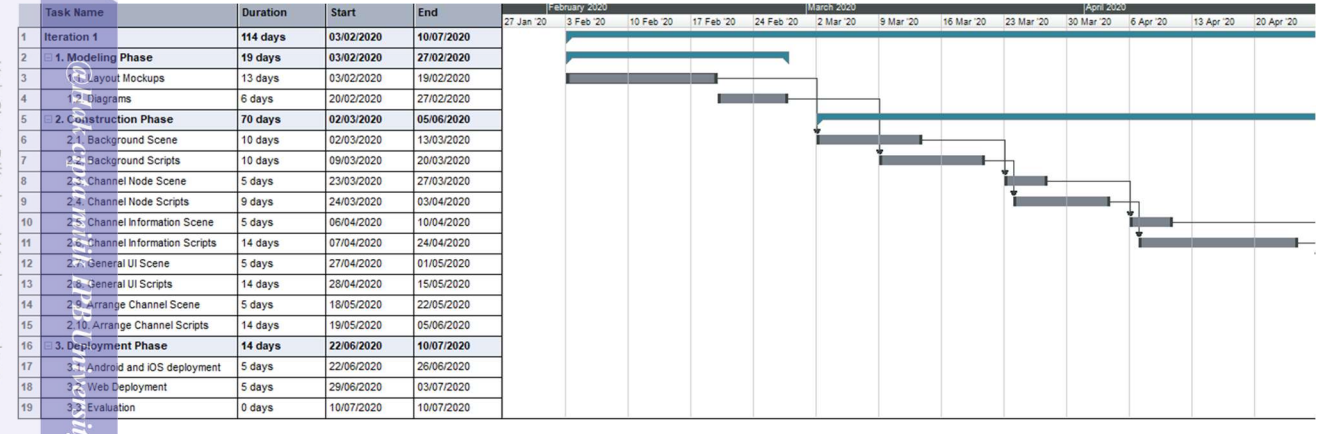

# Pengembangan Iterasi 1 (Mei - Juli)

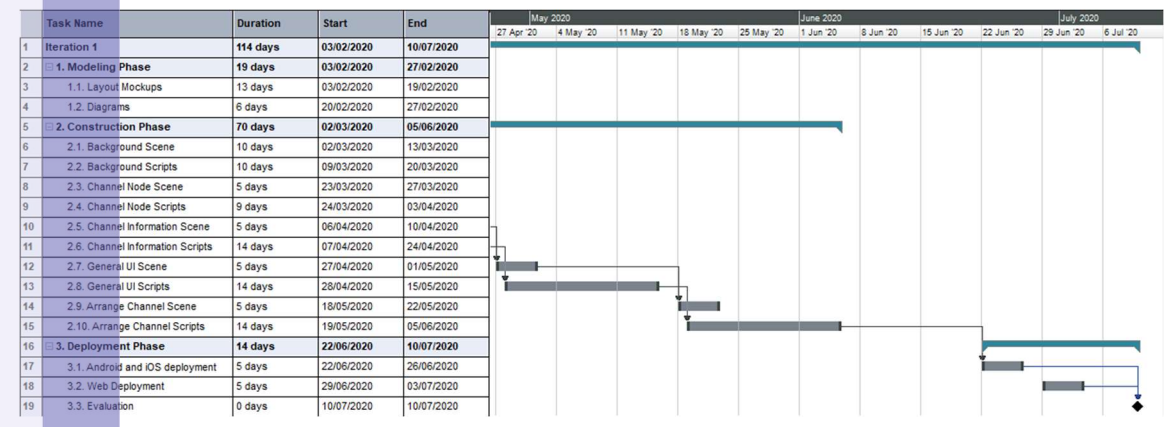

#### Pengembangan Iterasi 2

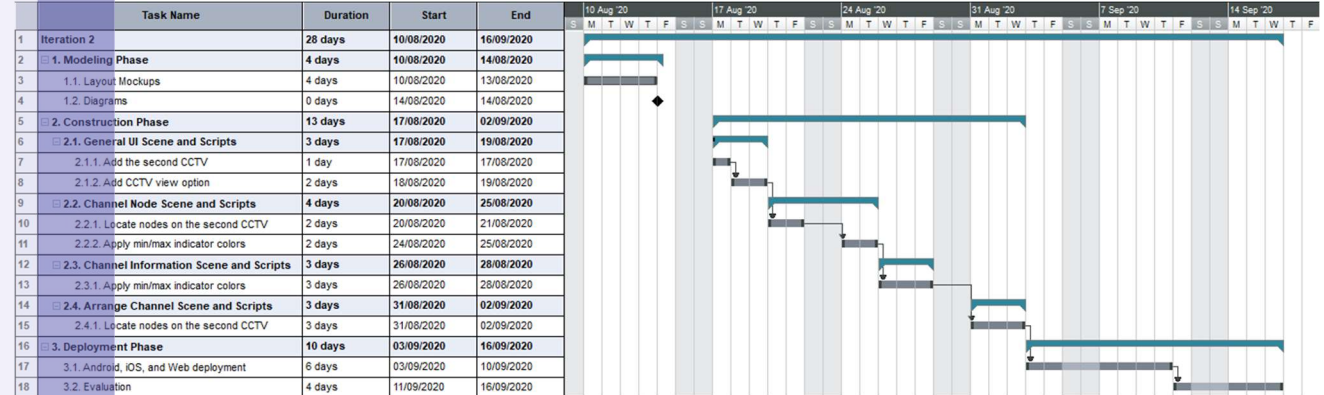

IPB University

**IPB University** 

 $\frac{1}{100}$ 

# Lampiran 3 Gantt chart untuk perencanaan pengembangan (lanjutan)

# Pengembangan Iterasi 3

 $\frac{2}{32}$ 

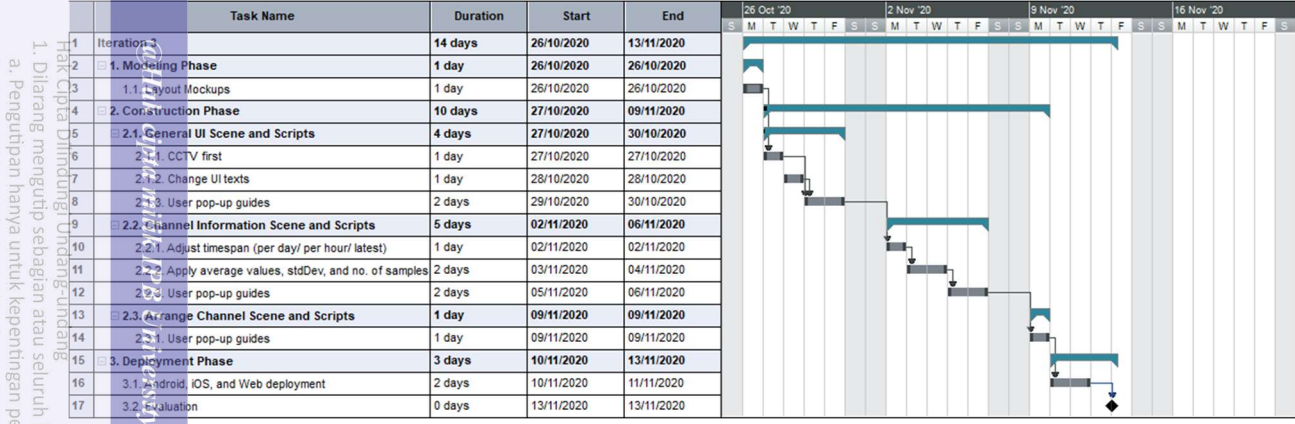

#### Pengembangan Iterasi 4

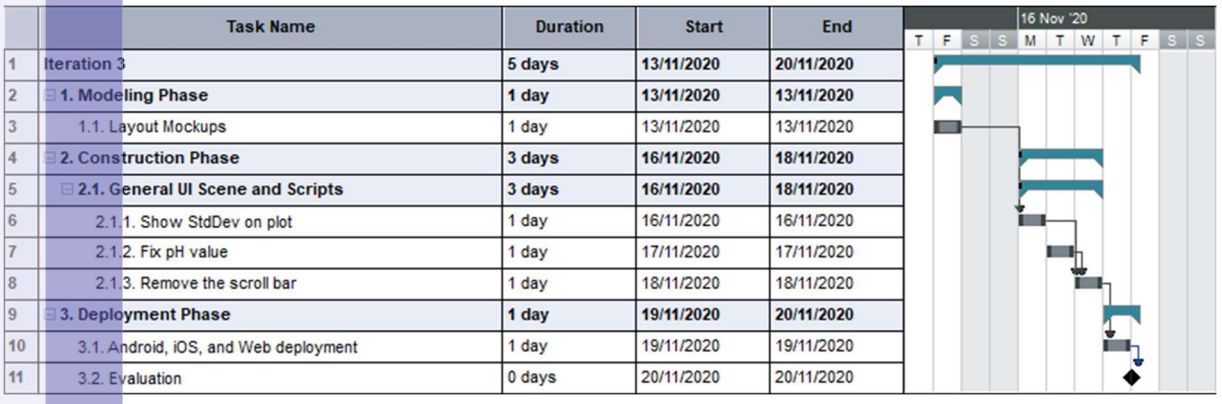

**IPB University** 

**IPB** University

C. HO

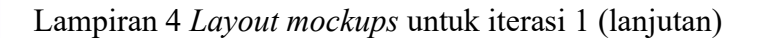

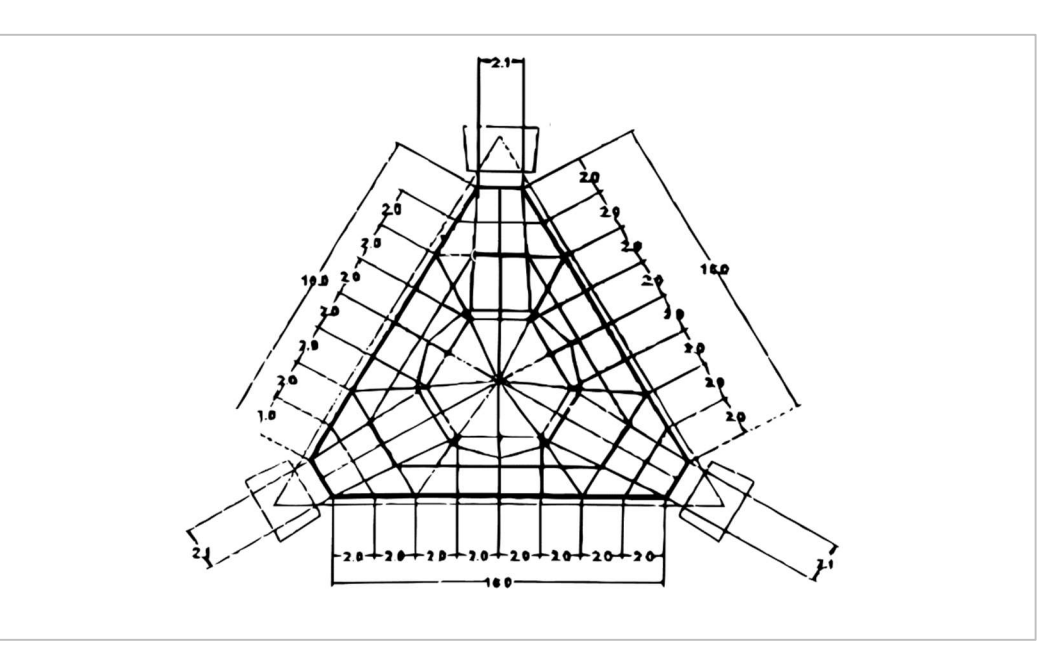

### Layers: Background (Floor plan)

Background layer digunakan sebagai wadah untuk penempatan channel sensor. Background dengan latar floor plan juga dapat digeserkan (dengan drag motion) oleh pengguna.

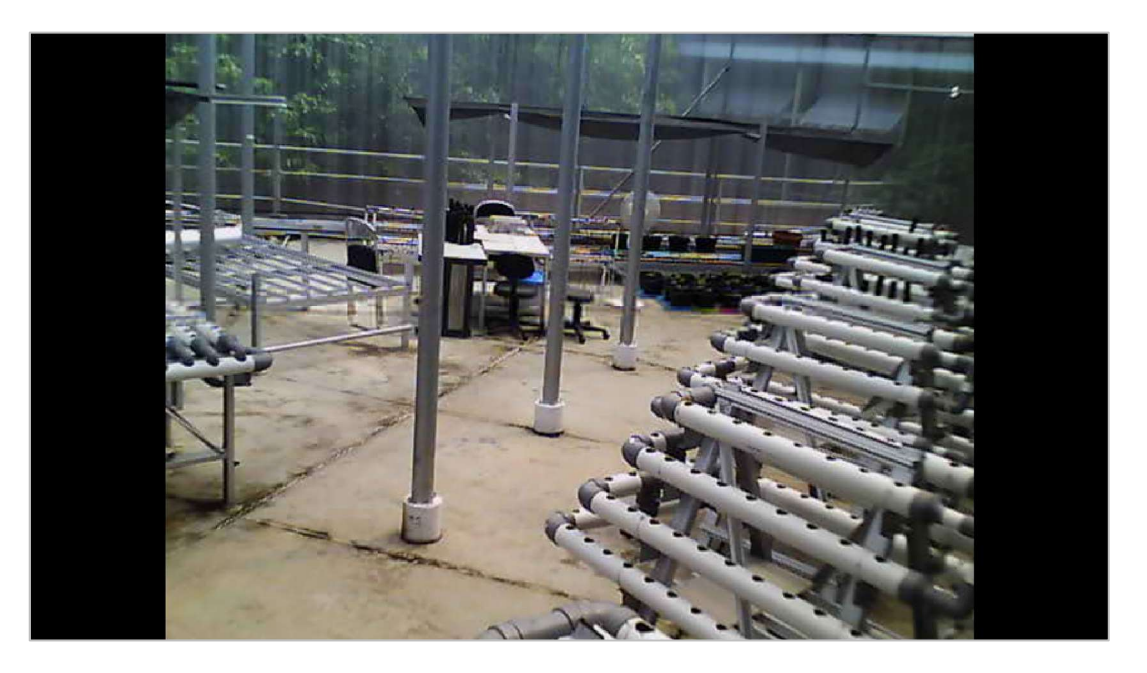

# Layers: Background (CCTV)

Serupa dengan mockup di atasnya, layer ini digunakan untuk wadah peletakan channel sensor serta latar dapat digeserkan oleh pengguna.

Cipta Dilindungi Undang-undang

. Dilarang mengutip sebagian atau seluruh karya tulis ini tanpa mencantumkan dan menyebutkan sumber :<br>.<br>. Pengutipan hanya untuk kepentingan pendidikan, penelitian, penulisan karya ilmiah, penyusunan laporan, penulisan kri

**IPB** University

mengumumkan

#### Lampiran 4 Layout mockups untuk iterasi 1 (lanjutan)

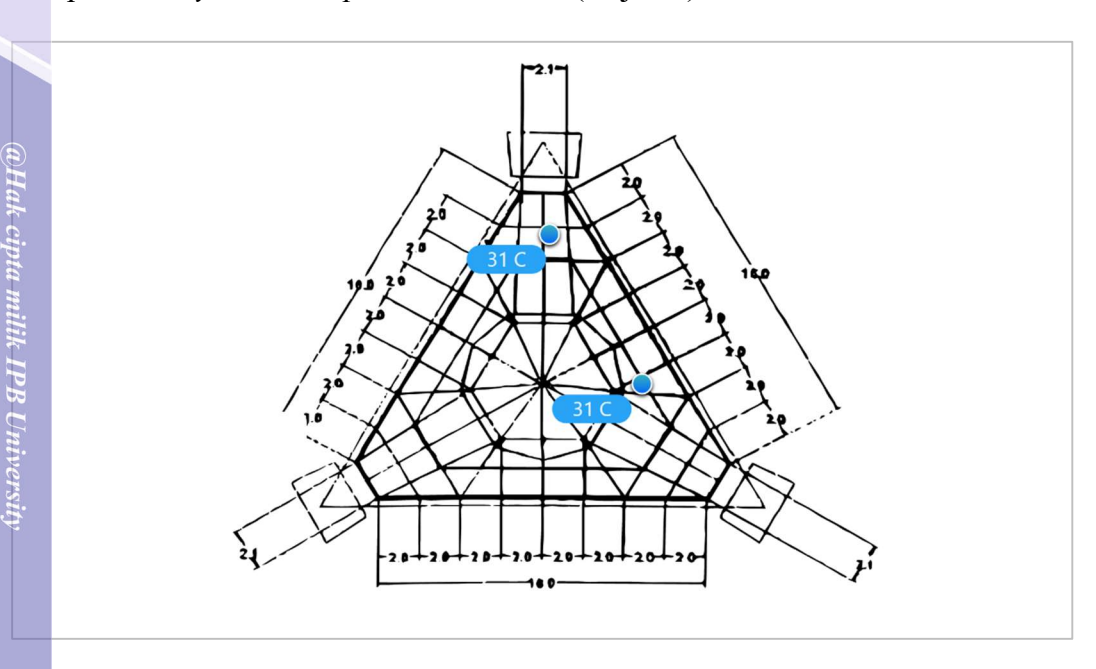

Layers: Background (floor plan), channel nodes

Channel nodes layer berisi node-node atau "bulatan" berwarna biru bersamaan dengan hasil rekaman terkini (misal "31 C") yang tiap nodenya mewakilkan posisi untuk satu channel sensor.

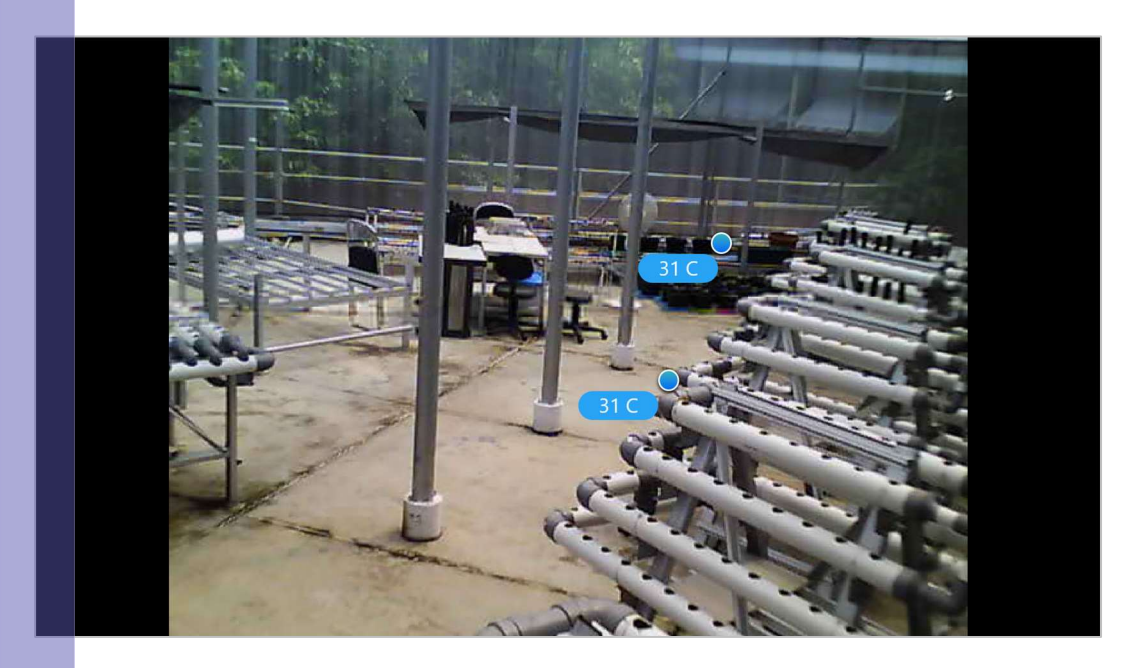

Layers: Background (CCTV), channel nodes

Serupa dengan mockup di atasnya, pada channel node layer terdapat posisi untuk node channel sensor sesuai dengan latar belakang CCTV.

**IPB University** 

**Dilarang** 

cipta Dilindung

34

C

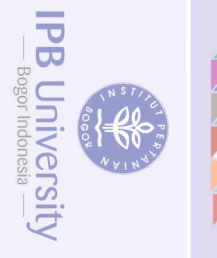

@Hak cipta milik IPB University

Cipta Dilindungi Undang-undang

# Lampiran 4 Layout mockups untuk iterasi 1 (lanjutan)

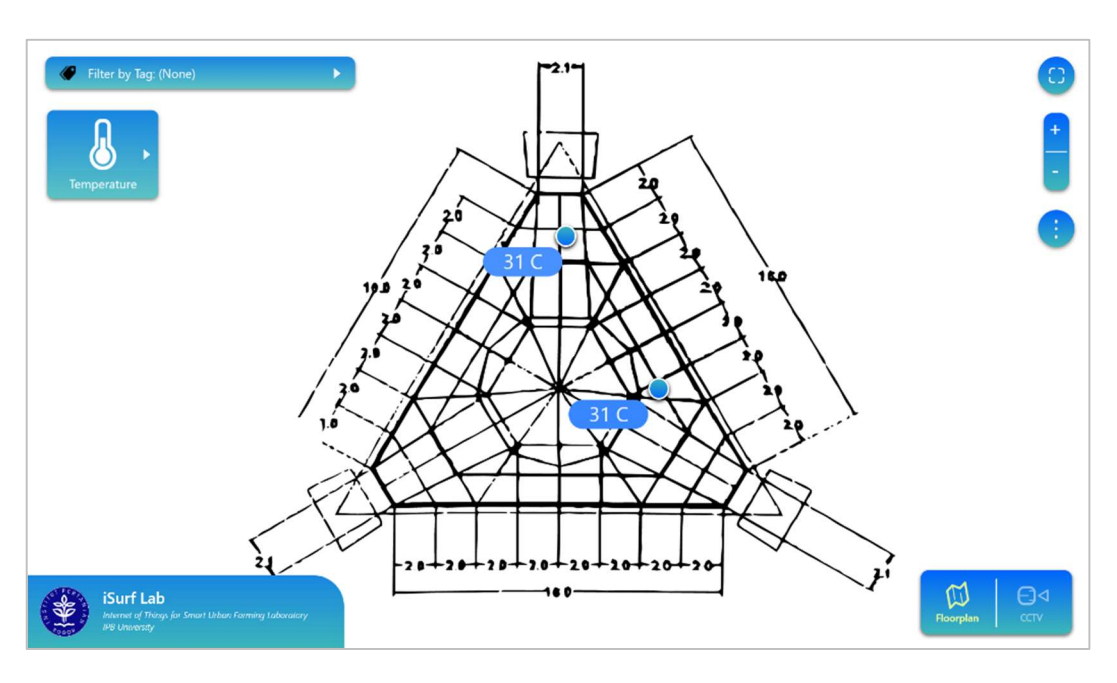

# Layers: Background (floor plan), channel nodes, General UI

Mockup ini dirancang sebagai tampilan paling awal saat pengguna menjalankan modul visualisasi. Dengan General UI Layer ini, pengguna dapat mengontrol tampilan dari modul visualiasi dengan ikon-ikon yang tersedia.

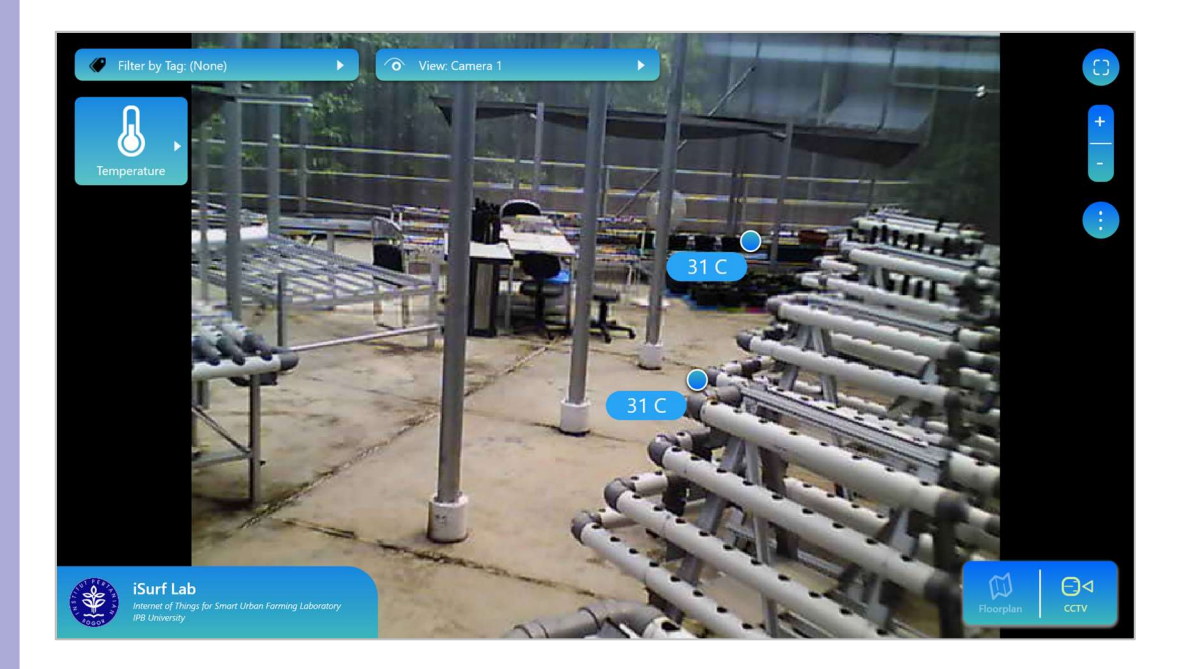

Layers: Background (CCTV), channel nodes, General UI Mockup ini merupakan tampilan modul jika pengguna menggantikan tampilan background-nya menjadi CCTV (dengan cara klik pilihan CCTV di bagian kanan bawah modul).

## Lampiran 4 Layout mockups untuk iterasi 1 (lanjutan)

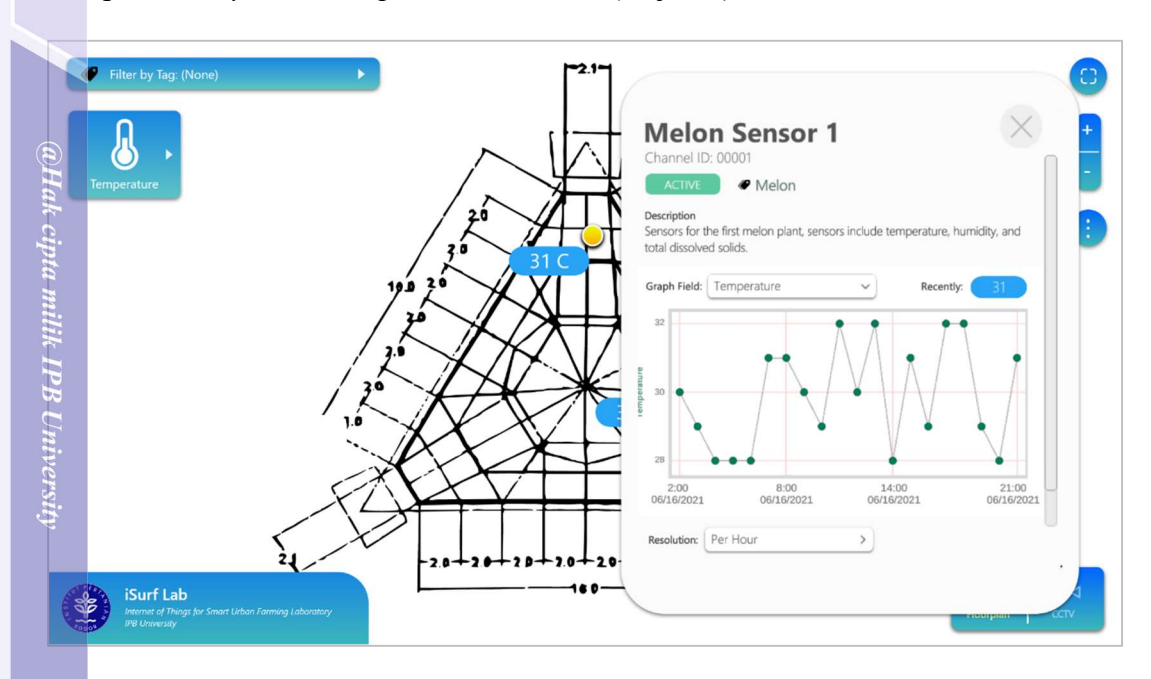

Layers: Background (floor plan), Channel nodes, General UI, Channel Information Mockup ini dirancang untuk salah satu fungsi utam dari modul visualisasi, yaitu view channel information. Dengan menggunakan Channel Information Layer, ditampilkan informasi mengenai channel serta data-data yang direkamnya dengan grafik.

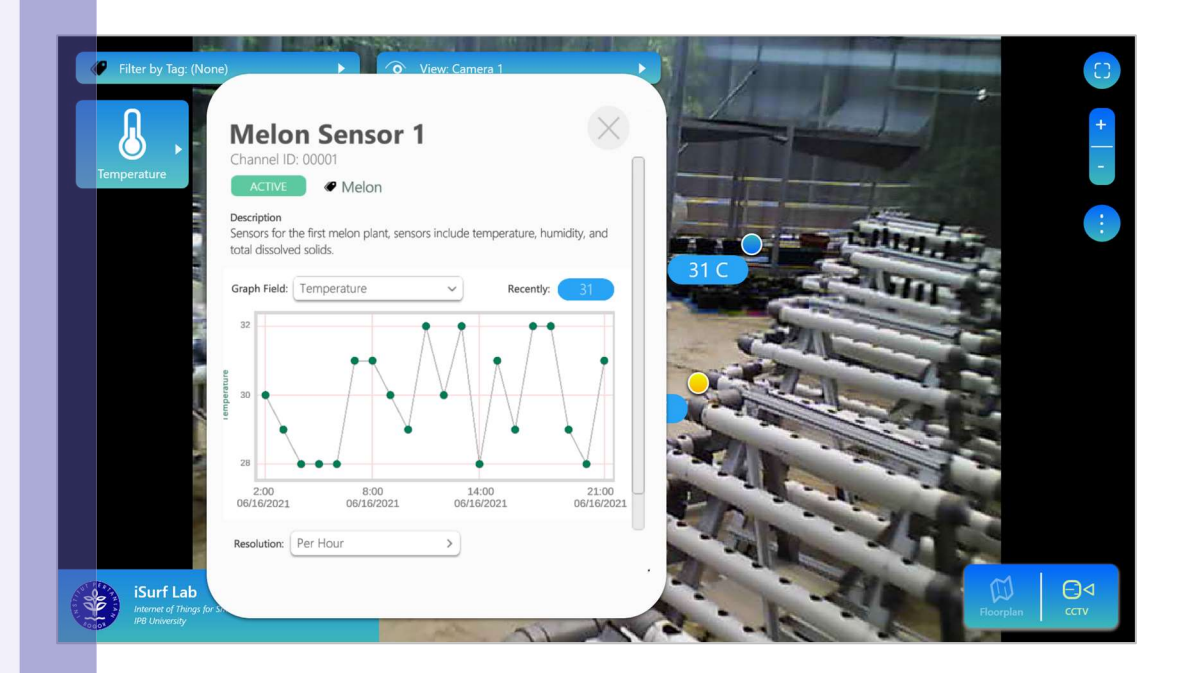

Layers: Background (CCTV), channel nodes, General UI, Channel Information Serupa dengan mockup di atasnya, layout ini ditampilkan jika sebelumnya pengguna memilih latar CCTV.

Cipta Dilindungi

 $rac{1}{\alpha}$ 

**IPB University** 

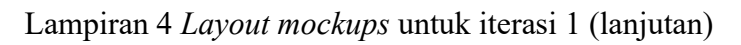

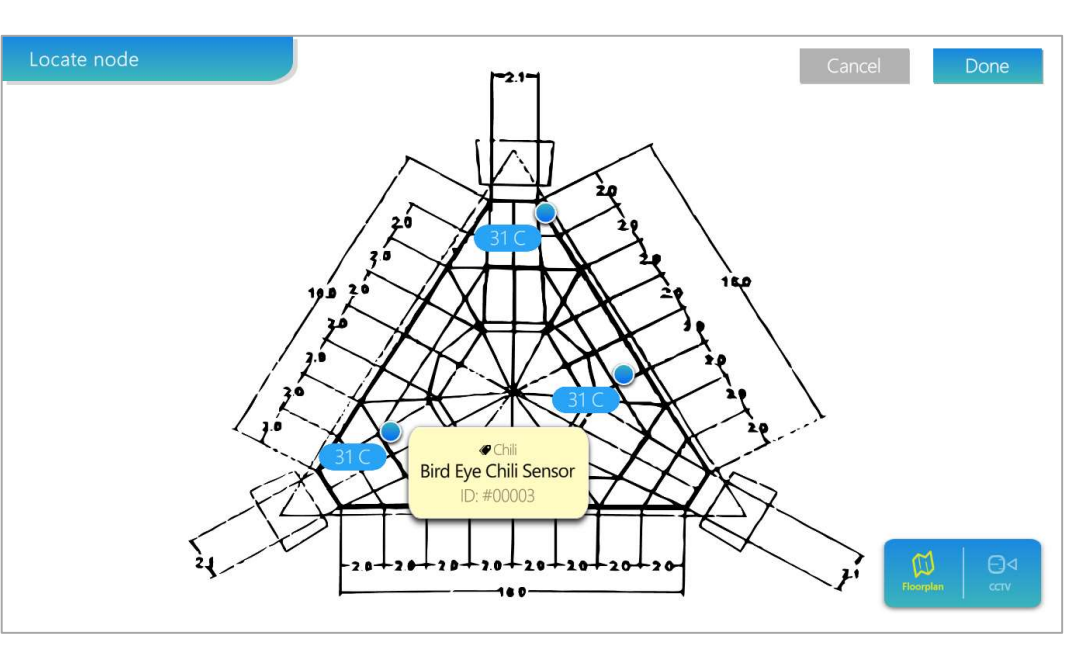

Layers: Background (floor plan), Channel nodes, Arrange channels Mockup ini dirancang untuk salah satu fungsi utama lainnya dari modul visualisasi, yaitu arrange channel location. Layout ini memungkinkan pengguna untuk meletakkan channel sensornya dengan drag-and-drop motion.

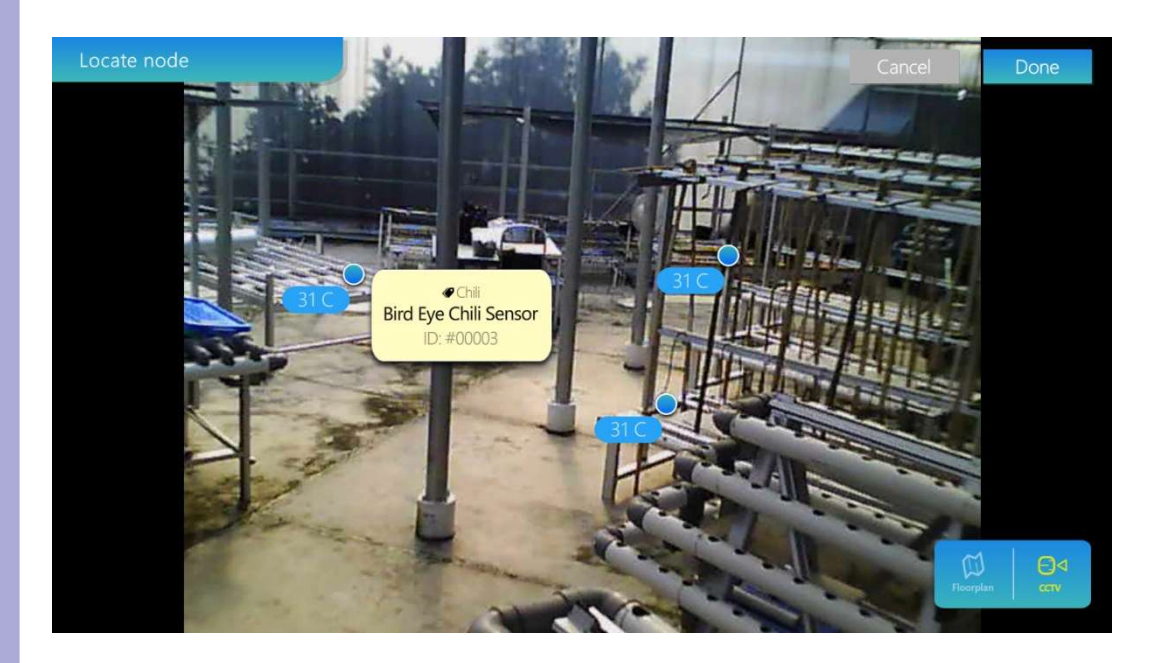

Layers: Background (CCTV), channel nodes, Arrange channels

Serupa dengan mockup di atasnya, layout ini memungkinkan pengguna untuk meletakkan channel sensornya dengan drag-and-drop motion jika tampilan CCTV dipilih.

 $@Hak$  cipta milik IPB University

Cipta Dilindungi Undang-undang

**IPB University** 

# Lampiran 5 Hasil pengumpulan feedback iterasi pertama

Feedback dilakukan dengan ahli domain I-Surf Lab IPB, Auriza Akbar, S.Kom, M.Kom, melalui Google Meet pada Selasa, 15 September 2020

38

- Penempatan "bulatan" biru di latarnya, terutama CCTV
- Bisa tahu tanaman yang direkam dan dimana letaknya

Fitur manakah yang belum tersedia?

- Ada dua CCTV tetapi hanya ditampilkan satu saja
- Tidak ada nilai batas minimum dan maksimum

Fitur manakah yang paling berguna?<br>
• Penempatan "bulatan" biru di lat<br>
• Bisa tahu tanaman yang direkam<br>
Fitur manakah yang belum tersedia?<br>
• Ada dua CCTV tetapi hanya dita<br>
• Tidak ada nilai batas minimum d<br>
• Tidak ada 3 Adakah keterbatasan yang dialami oleh sistem?

- Tidak bisa menampilkan semua grafik dalam satu scene
- 4 Apakah modul dapat dimengerti dan dapat dipelajari dengan mudah?
	- Mengerti dan cukup mudah digunakan
	- Dibantu oleh fitur panduannya

Perpustakaan IPB University

**IPB University** 

Hak Cipta Dilindungi<br>1. Dilarang mengutiç

mengutip sebagian atau seluruh karya tulis

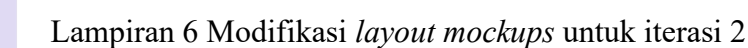

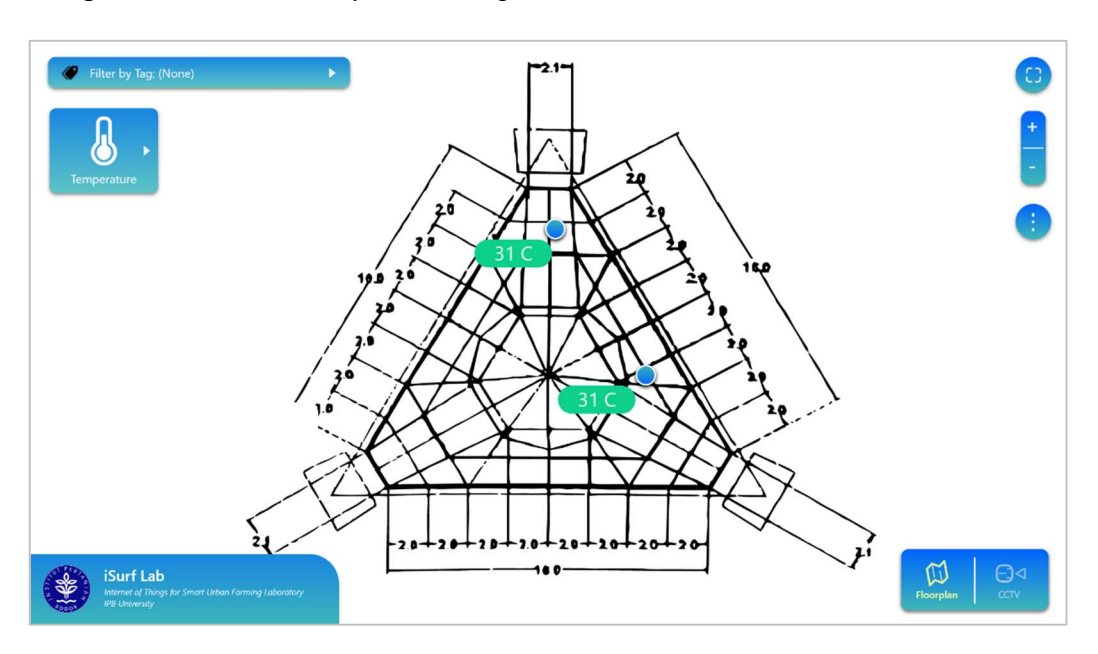

Warna pada indikator nilai terkini pada channel sensor telah diubah. Kedua channel tersebut memiliki warna indikator berwarna hijau yang berarti menandakan hasil normal.

Layers: Background (floor plan), channel nodes, General UI

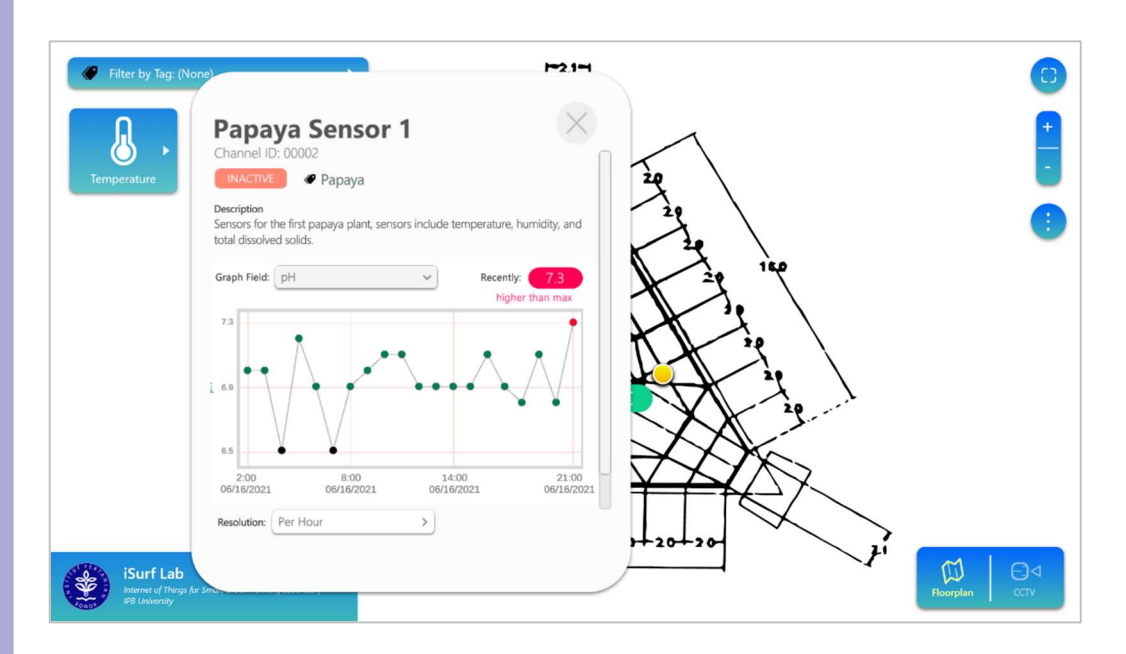

Warna pada titik pada grafik dan warna pada indikator nilai terkini (recently) telah diubah. Pada indikator nilai terkini tersebut juga terdapat teks untuk kondisi terkini pada pengguna (misal: higher than max jika berwarna merah).

Layers: Background (floor plan), Channel nodes, General UI, Channel Information

**Dilarang** 

neae uergedes quugn

Cipta Dilindungi

**IPB University** 

Lampiran 7 Hasil pengumpulan feedback iterasi kedua

- A : Auriza Akbar, S.Kom, M.Kom Melalui Google Meet pada Selasa, 15 September 2020
- S : Dr. Ir. Sri Wahjuni, M.T.<br>Melalui Google Meet pada Melalui Google Meet pada Rabu, 16 September 2020

Willandari, S.Kom, M.AgrSc<br>Example: Melalui Google Meet pada Jur Melalui Google Meet pada Jumat, 11 September 2020

## 1. Fitur manakah yang paling berguna?

A: Visualisasinya ditambahkan pada sistem ini, disini kita juga tahu letak sensornya dimana.

S: Yang saya tangkap dari fitur ini adalah yang pertama penggunaan layout latar belakangnya untuk menampilkan penempatan sensornya, yang berikutnya, saat saya meng-hover pada node sensornya, ada keterangan mengenai nama sensornya. W: Fitur yang paling berguna itu ketika melihat nilai temperatur, pH, atau TDS secara berbeda. Kemudian juga bisa melihat data secara time-series.

# 5 Fitur manakah yang belum tersedia?

A: Saat modul dibuka awalnya grafiknya tidak kelihatan, 'kan? Maka itu angka yang '31' ini dekat "buletan"-nya di kanannya ditambahkan saja angka kecil [untuk nilai batasan] min dan maks.

S: Akan lebih informatif lagi jika yang ditampilkan CCTV terlebih dahulu secara default saat modul baru dijalankan, karena akan lebih mudah bagi user untuk menangkap secara visual. Nanti jika user ingin mengetahui lebih teknis baru floor plan ditampilkan karena kesannya lebih rumit jika yang ditampilkan floor plan terlebih dahulu.

W: Yang perlu diperhatikan adalah jika data dari grafik yang ditampilkan *per day*, ataupun setelannya berubah menjadi per week, apakah memang data yang diambil hanya poin tertentu saja atau dilakukan average antar data? Jika hanya poin tertentu saja apakah cukup mewakilkan cakupan menurut waktunya? Selain itu untuk filtering-nya jika kemungkinan jenis sensor atau tanamannya sudah banyak apakah memungkinkan dapat melakukan fungsi searching? Jadi selain filter, misalkan saya ingin melakukan searching apakah memungkinkan?

# 6 Apa kelebihan dari modul visualisasi dibandingkan dengan modul sebelumnya?

A: ThingSpeak hanya grafik saja, kalau disini mungkin tidak langsung keliatan grafiknya, kalau disini kan harus di klik dulu 'buletan'-nya. Lalu dari 'buletan'-nya ini bisa memperlihatkan situasi sensor sekarang.

S: Modul ini lebih baik terutama pada visualisasi dari hasil rekaman kameranya, itu salah satu kekuatannya. Maka itu lebih baik jika modul ini menampilkan kamera secara default-nya. Jika memakai ThingSpeak, maka yang digambarkan hanya

**IPB University** 

c Cipta Dilindungi<br>c Cipta Dilindungi

### Lampiran 7 Hasil pengumpulan feedback iterasi kedua (lanjutan)

objek-objek hasil pengukuran. Tetapi pada modul ini kita dapat melihat kondisi tanamannya menggunakan layout dari posisi sesungguhnya.

W: Kelebihannya kalau ThingSpeak hanya menampilkan data secara time-series namun tidak menampilkan secara lokasi. Dan kelebihan dari modul yang dikembangkan ini bisa menampilkan data sesuai lokasi yang diberikan.

### 7 Apa kekurangan dari modul visualisasi dibandingkan dengan modul sebelumnya?

A: Yang saya tahu ini masih terbatas dua dimensi. Selain itu background-nya masih seperti denah bangunan, saya harap denah disamakan dengan warna sekitarnya, 'kan warna temanya biru, disesuaikan warnanya agar tidak terkesan kasar.

S: Kalau di ThingSpeak bisa men-download hasil pengukurannya, dari sini saya tidak tahu download hasil pengukuran ada dimana. Disini kalau saya mengklik nodenya saya bisa lihat hasil pengukurannya, dan dekat hasil pengukuran ini saya harap disertakan juga fitur untuk mengunduh hasil tersebut.

W: Pada modul ThingSpeak pengambilan data dilakukan *per hour* tetapi bisa juga per milisecond sebagai yang paling kecil. Sedangkan di modul ini minimumnya masih hanya per jam. Saat ini untuk pengambilan secara realtime, pengambilan data paling lambat dilakukan per 10 menit sekali, tergantung jenis sensornya. Namun pada modul ini belum terakomodasi untuk yang per 10 menit.

### 8 Adakah kesulitan atau kebingungan yang dihadapi saat memakai modul?

A: Tombol temperaturnya terlalu besar. Saya kira dari tombol temperature tersebut akan keluar grafiknya. Mungkin user-nya akan bingung kalau ternyata tombol 'buletan' nya yang harus diklik dan user bisa diberitahu jika 'buletan'-nya bisa diklik. Selain itu untuk fitur filter, langsung aja teksnya jenis tumbuhannya. Karena tag-nya hanya jenis tumbuhan saja, coba diganti teksnya selain by tag. Ini kan teksnya filter by none tetapi yang ditampilkan semua, jadi kesannya agak kontradiktif.

S: Saat baru masuk saya masih perlu mengeksplor seluruh fitur-fiturnya, maka itu lebih baik jika user diberi guide terlebih dahulu.

W: Disini tidak adanya help maupun guideline yang diberikan pada modul ini ketika user melihat "tanda merah" yang berkelap kelip, [di tampilan lingkungan] tidak dijelaskan maksudnya. Jadi jika "tanda merah" tersebut di-hover mungkin bisa diberitahu jika nilainya lebih besar dari batasan. Atau mungkin dibuatkan user guideline juga boleh sehingga dijadikan lebih mudah.

lak Cipta Dilindungi Undang-undang<br>Islama

. Dilarang mengutip sebagian atau seluruh karya tulis ini tanpa mencantumkan dan menyebutkan sumber :<br>. a. Pengutipan hanya untuk kepentingan pendidikan, penditian, penulisan karya ilmiah, penyusunan laporan, penulisan kri

**IPB University** 

 $\sigma$   $\omega$ 

. Pengutipan hanya untuk kepentingan pendidikan,<br>.. Pengutipan tidak merugikan kepentingan yang wa

y wajar

IPB University.

apapun tanpa izin IPB University

Dilarang mengumumkan

dan memperban

Perpustakaan IPB University

Lampiran 8 Hasil komunikasi iterasi ketiga

42

**IPB University** 

Komunikasi dilakukan melewati chat WhatsApp pada Selasa, 27 Oktober 2020

P : Penulis sebagai pewawancara<br>W : Wulandari, S.Kom, M.AgrSc

W : Wulandari, S.Kom, M.AgrSc

P: Assalamualaikum selamat siang Bu Wulan, ingin saya berkonsultasi beberapa mengenai projek akhir saya. Apa sebaiknya bertemu daring lagi atau chat saja tidak masalah?

W: Waalaikumsalam, chat saja ya.

P: Baik jadi ingin saya bertanya, mengenai grafik di modul apa benar sebaiknya dijadikan average untuk perwakilan poin pada resolusi besar (per day, per hour) drpada diambil per sampel?

W: Kalau menggunakan average bisa, juga kalau bisa diberi tanda standard deviation-nya juga pada titik tersebut. Kalau diambil per sampel khawatirnya tidak mewakili kondisi sebenarnya.

P: Baik nanti standard deviation bisa ditambahkan juga. Lalu saya lihat di ThingSpeak-nya ternyata pengambilan datanya tidak menetap Bu, bisa setelah 15 detik, 17 detik, atau sebagainya. Jadi apa sebaiknya pilihan-pilihan resolusinya "per day, per hour, dan latest records" saja? Latest records nanti diambil 20 rekaman terakhirnya.

W: Kalau ThingSpeak tergantung dari pengiriman data yang diterima. Per day, per hour dan latest record cukup sepertinya.

P: Baik sudah terjawab semua, terimakasih banyak Bu.

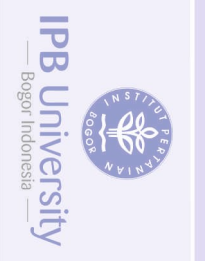

endin

**DIIIDaungi** gutip seb nanya untuk

nete nei

kepentingan pendidikan kepenmgan

seluruh karya tulis ini tanpa mencantumkan dan menyebutkan sumber :<br>tingan pendidikan, penelitian, penulisan karya ilmiah, penyusunan laporan, penulisan kritik atau tinjauan suatu masalah

apapun tanpa izin IPB University

@Hak cipta milik IPB University

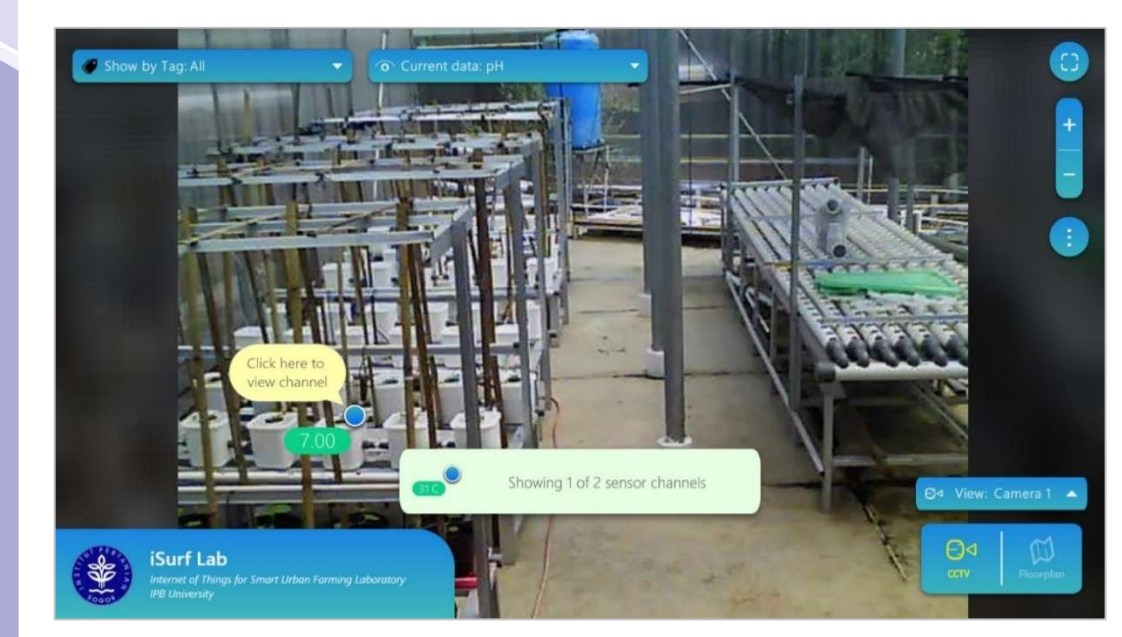

Pengguna dipandu bahwa "bulatan" channel sensor dapat diklik agar ditampilkan informasi channel-nya. Selain itu, jika pilihan show by tag atau current data diubah, ditambahkan juga panel pemandu dengan teks showing 1 of 2 sensor channels.

Layers: Background (CCTV), channel nodes, General UI

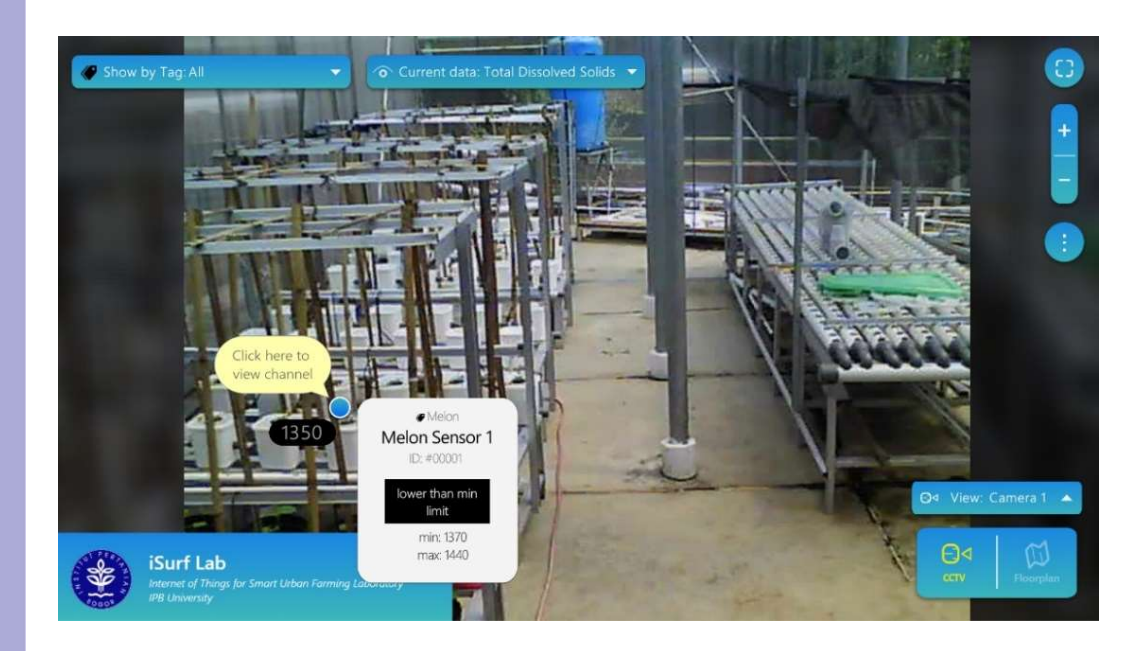

Jika pengguna meng-hover pada salah satu channel sensor, ditampilkan nama, ID, dan tag dari channel, serta diberikan teks untuk menyampaikan arti dari warna channel tersebut (misal: lower than min. limit jika berwarna hitam).

Layers: Background (CCTV), channel nodes, General UI

Lampiran 9 Modifikasi layout mockups untuk iterasi ketiga

Lampiran 9 Modifikasi layout mockups untuk iterasi ketiga (lanjutan)

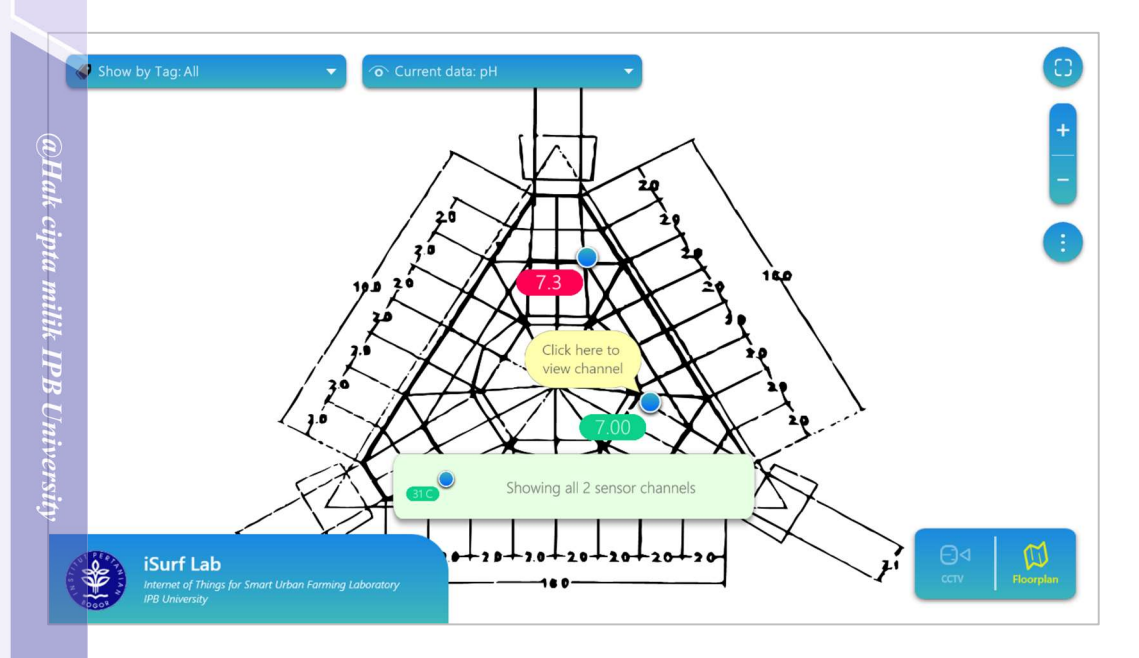

Pengguna dipandu bahwa "bulatan" *channel* sensor dapat diklik agar ditampilkan informasi channel-nya. Selain itu ditambahkan juga panel pemandu dengan teks showing 1 of 2 sensor channels jika pilihan show by tag atau current data diubah.

Layers: Background (floor plan), channel nodes, General UI

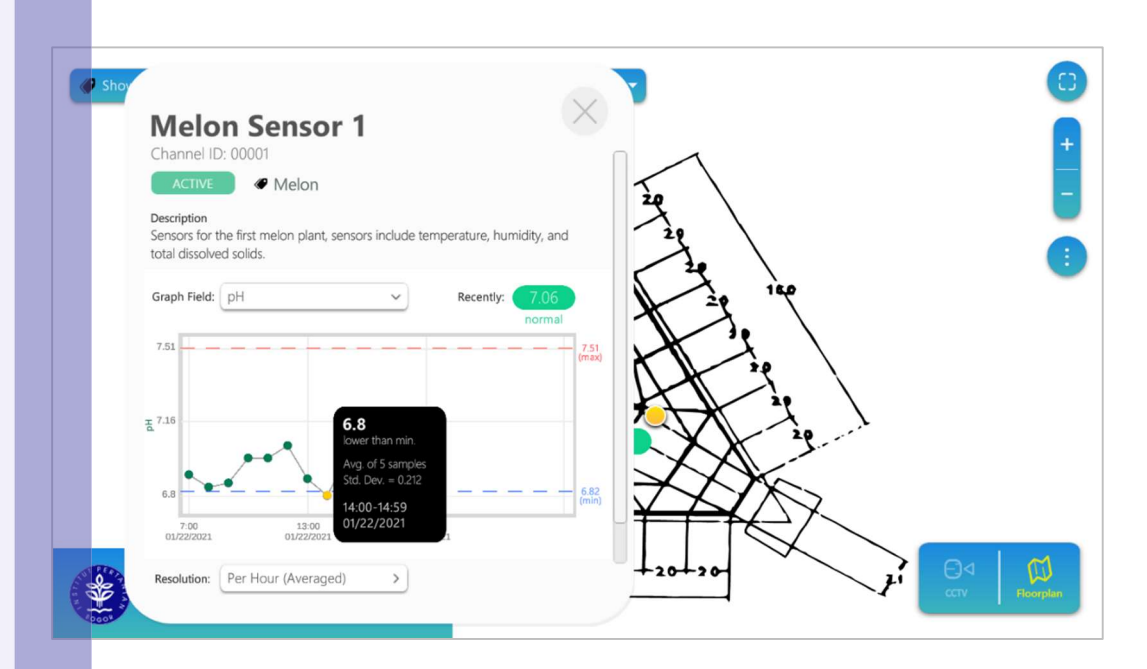

Jika titik pada grafik diklik, disampaikan informasi nilai, teks indikator, jumlah sampel (untuk average), nilai simpangan baku (untuk average), waktu, serta tanggal dari titiknya.

Layers: Background (floor plan), channel nodes, General UI, Channel Information

**IPB University** 

Dilarang

mengutho sebagian atau

Cipta Dilindungi

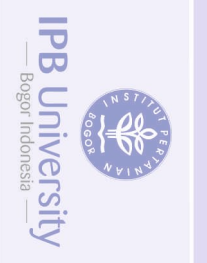

Dilarang

Cipta Dilindungi

Undang

auepun-

 $@Hak$  cipta milik IPB University

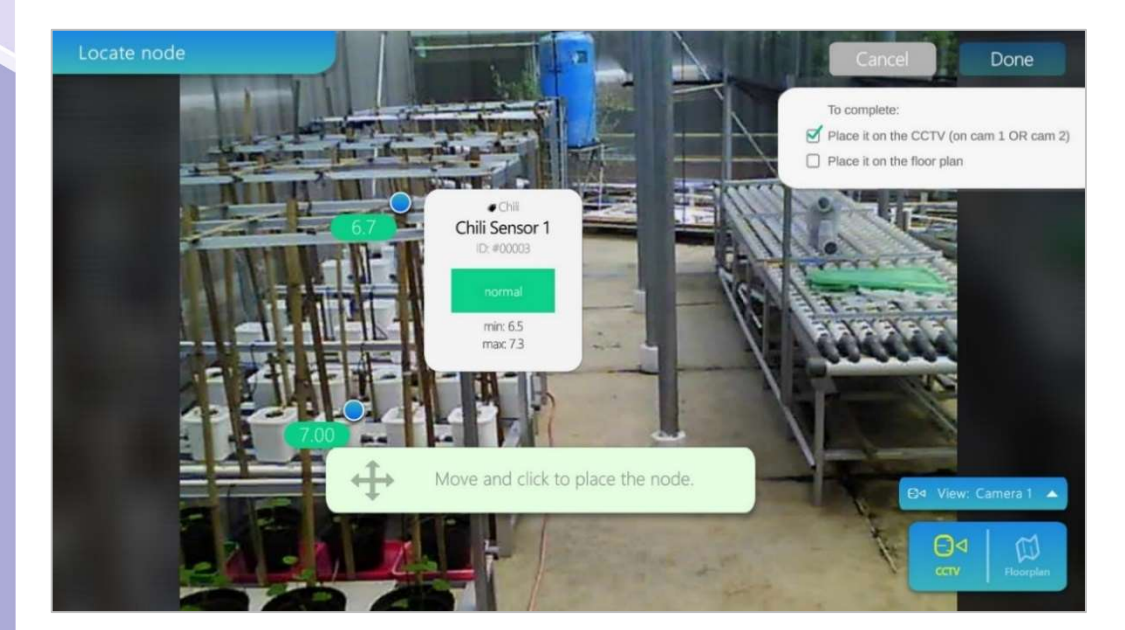

Pada arrange channels layer, ditampilkan juga panel informasi seperti saat pengguna meng-hover salah satu channel. Pada gambar ini pengguna harus menempatkan channel pada dua latar berbeda sebelum tombol done diaktifkan.

Layers: Background (CCTV), channel nodes, Arrange channels

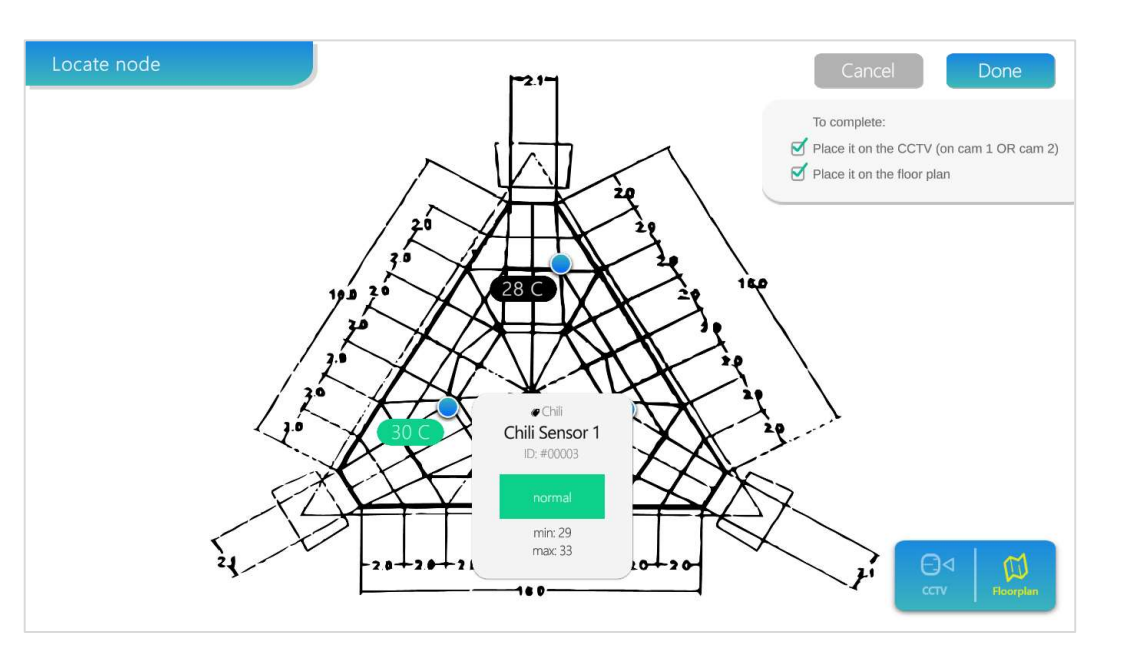

Pada gambar ini pengguna telah menempatkan channel pada dua latar berbeda sehingga tombol done diaktifkan.

Layers: Background (floor plan), channel nodes, Arrange channels

Lampiran 9 Modifikasi layout mockups untuk iterasi ketiga (lanjutan)

; mengutip sebagian atau seluruh karya tulis ini tanpa mencantumkan dan menyebutkan sumber :<br>itipan hanya untuk kepentingan pendidikan, penelitian, penulisan karya ilmiah, penyusunan laporan, penulisan kritik atau tinjauan

Lampiran 10 Hasil pengumpulan feedback iterasi ketiga

Hasil feedback dilakukan melewati chat WhatsApp pada Jumat, 13 November 2020

- P : Penulis sebagai pewawancara
- A : Auriza Akbar, S.Kom, M.Kom

P : Assalamualaikum Pak Auriza, saya sebagai salah satu tim pengembang isurf lab baru telah memperbaiki lagi salah satu modul visualisasi isurf lab, dan saya sedang membutuhkan konfirmasi perubahan dari Bapak. Boleh tahu kira2 kapan bisa bertemu daring lagi? InsyaAllah Saya bisa bersedia mulai besok.

A : Waalaikumussalam. Tertulis saja ya. Pertanyaannya ditulis saja, pakai gdoc.

P : Bagaimana kalau saya kirim dan sertakan video demo pak? Kemungkinan tidak memakai bbrp pertanyaan, hanya memerlukan feedback dan saran.

A : Oke

46

Transkrip video demo:

Kali ini ijinkan saya untuk menjelaskan beberapa perubahan pada modul dengan menyesuaikan concern Pak Auriza pada september lalu.

Concern 1 yaitu penataan GUI. Tadinya ada tombol temperatur yang besar di sebelah kiri atas modul dan dikiranya akan keluar grafik jika diklik. Namun saya ubah penataannya menjadi dua dropdown filtering, yaitu show by tag dan view current data.

Selain itu juga camera view-nya dipindahkan ke bawah kanan bersamaan dengan tombol CCTV dan floor plan karena merupakan daerah untuk view latar belakangnya.

Concern 2 tidak diketahui jika harus menekan "bulatan" birunya untuk melihat info channelnya dan grafiknya. Maka itu diberitahu disini "click here to view channel" agar memberitahu bahwa bisa ditekan.

Concern 3 tidak diketahui berapa maksimum dan minimumnya. Maka itu jika di-hover, akan keluar juga informasi berapa maksimum dan minimumnya, dan diberitahu jika data normal atau melebihi maksimum atau minimum. Demikian juga jika diklik "bulatan"-nya akan keluar batasan minimum dan maksimum di grafiknya. dan diketahui juga jika nilai melebihi maksimum ataupun minimumnya.

Demikian beberapa perubahan pada modulnya sesuai dengan concern Pak Auriza. Mohon memberi saran jika perubahannya cukup ataupun jika ingin menyarankan perubahan lain. Terimakasih.

A : Oke, dari saya sudah cukup mungkin. Mungkin bisa disampaikan juga ke Bu Wulan sebagai PJ lab robotika dan ISurf.

P : Baik pak terimakasih banyak. Nanti sore akan bertemu Bu Wulan juga.

**IPB University** 

**Univers** 

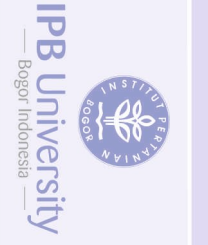

@Hak cipta milik IPB University

auepun-auepun

Lampiran 10 Hasil pengumpulan feedback iterasi ketiga (lanjutan)

Hasil feedback dilakukan melalui Google Meet pada Jumat, 13 November 2020

- P : Penulis sebagai pewawancara
- W : Wulandari, S.Kom, M.AgrSc

P : Baik ijinkan saya untuk menjelaskan beberapa perbubahan pada modul sesuai concern Bu Wulan. Jadi concern pertama dari salah satunya itu jika ada indikator node channel yang berkedip-kedip tadinya tidak disampaikan apa maksudnya. Namun sekarang jika di-hover ke nodenya, dapat diperhatikan ada keterangan higher than maximum limit, begitu juga jika indikatornya berwarna hijau, yaitu normal, atau berwarna hitam, yaitu lower than minimum limit.

P : Lalu concern selanjutnya dari Bu Wulan adalah resolusi dan representasi dot pada grafik. Jadi resolusi yang diubah disini latest record, per day, dan per week secara average. Jadi contohnya jika dipilih yang per hour dan dotnya diklik, dapat dilihat adanya berapa sampel yang diambil, lalu juga ada nilai standard deviationnya.

W : Tentang grafik *standard deviation* nya boleh saya share screen-nya?

P : Baik Bu silakan.

W : Melakukan share screen. Jadi ini sebenarnya grafik yang saya maksudkan. Jadi bisa dilihat grafiknya saat menampilkan titik-titik average-nya, bisa dilihat ada yang garis-garis vertikal yang menonjol di grafiknya. Nah, ini itu sebenarnya range dari standard deviation dari tiap poinnya. Bisa tidak kalau di poinnya itu standard deviation-nya ditampilkan seperti itu?

P : Oh bisa-bisa. Ada lagi mungkin yang bisa ditambahkan?

W : Itu kalau di-scroll ke bawah isinya apa?

P : Ini isinya link untuk diarahkan ke modul web untuk informasi lebih lanjut. Karena hanya menampilkan 20 data dan belum ada fitur download maka itu diarahkan pakai link.

W: Kalau begitu kalau bisa di panel informasinya scroll-nya dihilangkan saja dan fontnya agak dikecilkan. Untuk yang pH tolong nilainya ditampilkan dua digit di belakang koma ya, terus selain itu saya pikir sudah cukup.

P : Baik Bu bisa diperbaiki.

Lampiran 11 Hasil pengumpulan feedback iterasi keempat

Hasil feedback dilakukan melalui chat WhatsApp pada Jumat, 20 November 2020

- P : Penulis sebagai pewawancara
- W : Wulandari, S.Kom, M.AgrSc

P : Assalamualaikum Bu Wulan, saya mohon izin untuk menyampaikan perubahan modul. Karena hanya seputaran grafik apa cukup pakai screenshot saja tidak masalah?

W : Waalaikumsalam. Iya pakai ss ya, tetapi yang bagus ss nya.

P : Baik mohon ditunggu

48

P : Mengirimkan foto. Jadi begini kira2 bu, untuk grafiknya apakah cukup atau ada yg perlu diubah?

W : Kalau sedang membahas grafiknya saja lebih baik yang bagian kotak putih itu saja.

- P : Mengirimkan foto. Kira-kira seperti ini Bu, sudah ada rentang stddev nya
- W : Itu sudah oke.
- P : Baik Bu terimakasih banyak.

**IPB University**